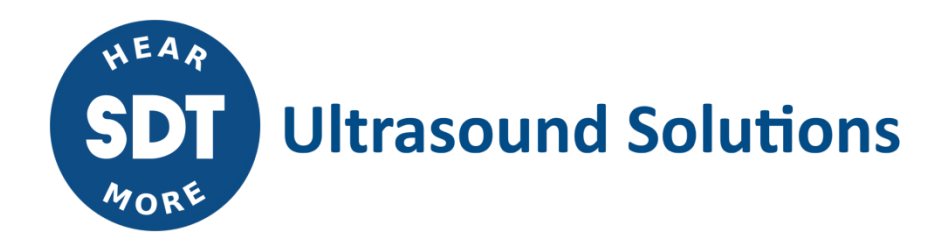

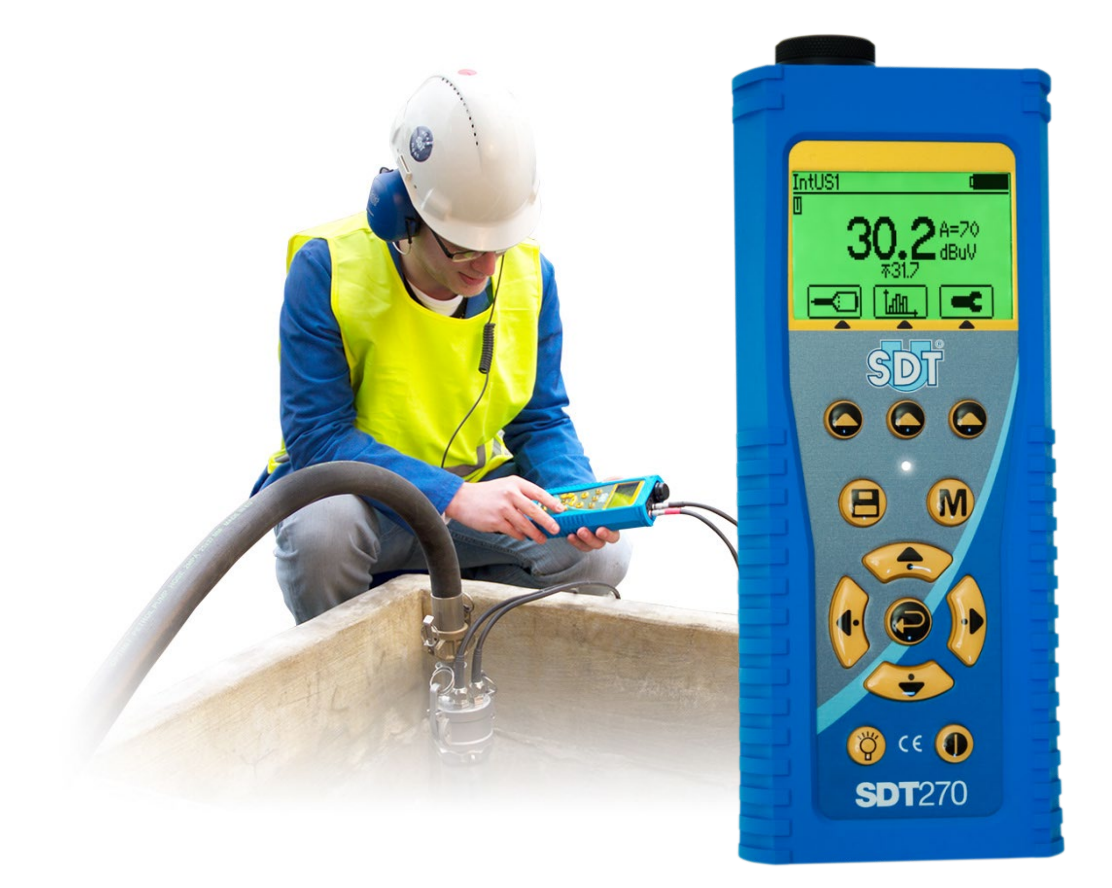

# **SDT270 TankTest** ISTRUZIONI PER L'USO

SDT International sa-nv • Bd de l'Humanité 415 • B-1190 Brussels (Belgium) • Tel: +32(0)2 332 32 25 • email: hearmore@sdtultrasound.com SDT North America • 1532 Ontario Street, Cobourg, ON • Phone: 1-800-667-5325 | 1-905-377-1313 • email: info@sdtultrasound.com www.sdtultrasound.com

#### **AVVERTIMENTO**

IL SDT200 È ALIMENTATO DALLA BATTERIA.

LA BATTERIA NON È RIPARABILE DALL'UTENTE.

CARICA IN UNA ZONA NON PERICOLOSI.

NON VI SONO PARTI ALL'INTERNO - RIVOLGERSI A PERSONALE QUALIFICATO.

SOSTITUZIONE DI COMPONENTI PUÒ COMPROMETTERE LA SICUREZZA INTRINSECA.

#### È possibile scaricare l'ultima versione di questo manuale visitando il sito SDT Internazionale: [sdtultrasound.com](http://sdtultrasound.com/)

- Grazie alla tipica auto-scarica di batterie NiMH si raccomanda di caricare la batteria SDT270 almeno ogni tre mesi, anche se non viene utilizzato.
- Alcune funzioni descritte in questo manuale richiedono una versione recente del firmware (versione 9.91 o superiore). Per verificare la versione dell'SDT270 firmware, consultare il capitolo "Informazione di sistema".
- Il SDT270 dispositivo offre due interfacce: una per il testo e l'altra icona. Questo manuale descrive solo l'icona interfaccia. Per passare tra le due interfacce, vedere il capitolo Passa tra l'interfaccia per l'interfaccia con l'icona.

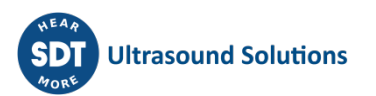

# **Contenuto**

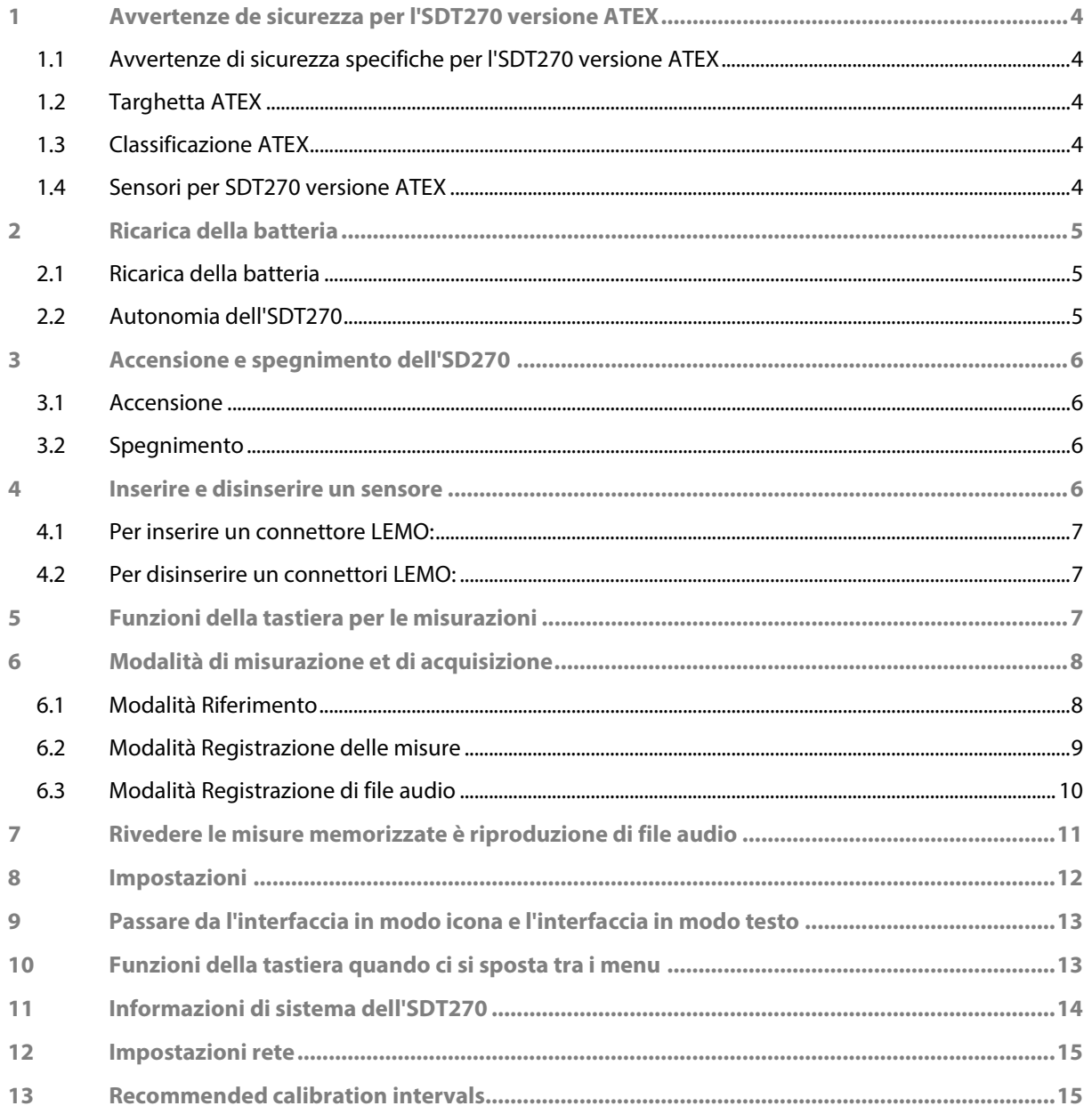

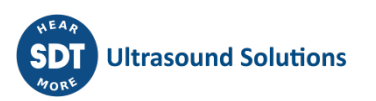

# <span id="page-3-0"></span>**1 Avvertenze de sicurezza per l'SDT270 versione ATEX**

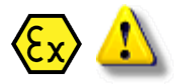

*Si prega di leggere con cura le avvertenze di sicurezza prima di utilizzare l'SDT270 versione ATEX in ambienti potenzialmente esplosivi.*

#### <span id="page-3-1"></span>**1.1 Avvertenze di sicurezza specifiche per l'SDT270 versione ATEX**

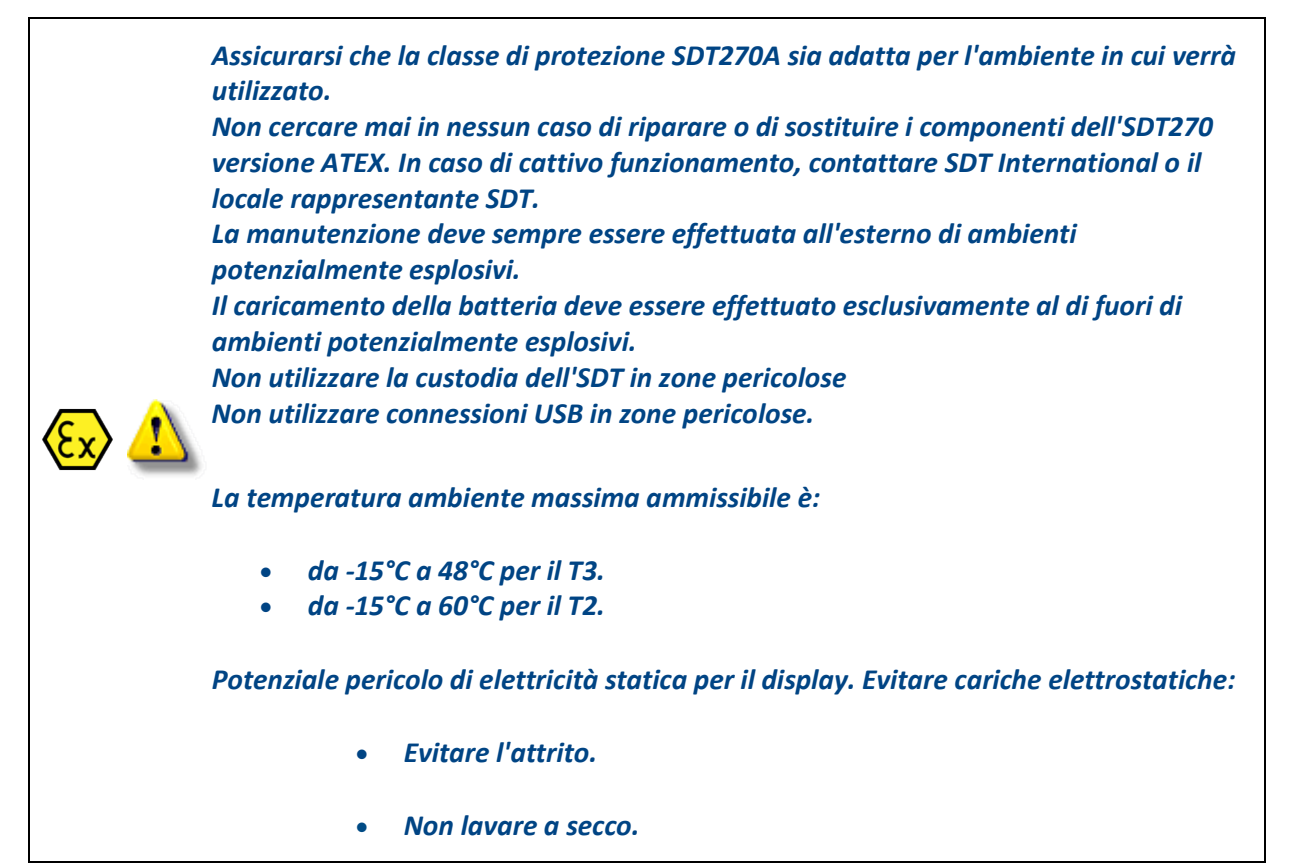

#### <span id="page-3-2"></span>**1.2 Targhetta ATEX**

L'SDT270 versione ATEX è riconoscibile dalla targhetta specifica che si trova sulla parte posteriore:

#### <span id="page-3-3"></span>**1.3 Classificazione ATEX**

L'SDT270A versione ATEX è classificato  $\langle \mathcal{E} \mathbf{x} \rangle$  II 1 G Ex ia IIC T3/T2 Ga.

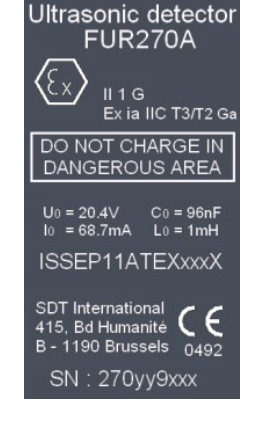

#### <span id="page-3-4"></span>**1.4 Sensori per SDT270 versione ATEX**

*L'SDT270 funziona con tutti i sensori SDT, ma solo il sensore flessibile ATEX, Sensori TankTest TTS1 o TTS2 possono essere utilizzati in zone pericolose.*

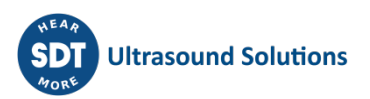

# <span id="page-4-0"></span>**2 Ricarica della batteria**

#### <span id="page-4-1"></span>**2.1 Ricarica della batteria**

Nessuna tecnologia ad alta potenza è destinata a funzionare se la batteria è scarica, quindi, per prima cosa, è necessario occuparsi di questo aspetto. Se hai appena estratto dalla confezione il 270 e questa confezione, metti subito in carica il 270.

L'SDT270 utilizza una batteria interna NiMH. La presa del caricabatteria si collega a una presa sul lato posteriore del 270.

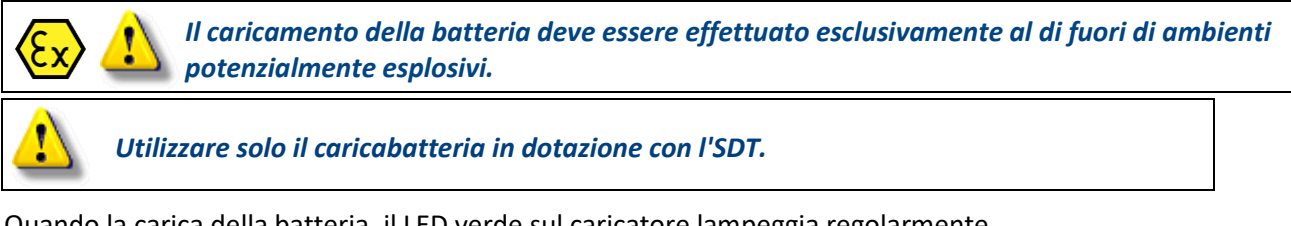

Quando la carica della batteria, il LED verde sul caricatore lampeggia regolarmente.

Di solito, il tempo di ricarica è di 6 ore. Quando il LED del caricabatteria è accesa (non lampeggiante), significa che la batteria SDT270 è completamente carica.

Come avviene per la maggior parte delle moderne batterie, lasciare in carica il 270 dopo che il caricabatteria conferma l'avvenuta ricarica non danneggia la batteria, ma non fa altro che ricaricarla ancora un po'.

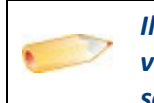

*Il 270 può essere ricaricato anche quando è spento. È inoltre possibile ricaricare velocemente il 270 quando è acceso, in modo da poterlo utilizzare per caricare e scaricare i dati, ad esempio, e ricaricarlo allo stesso tempo.*

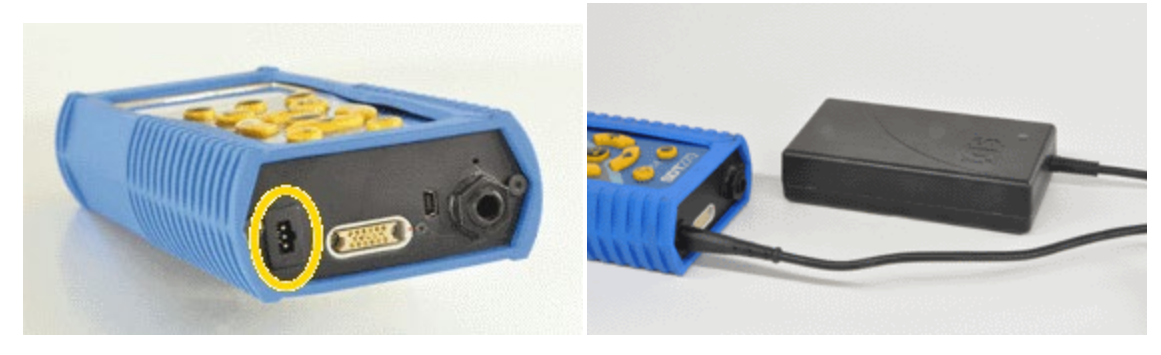

*Lato posteriore dell'SDT270 SDT270 con il relativo caricabatteria*

#### <span id="page-4-2"></span>**2.2 Autonomia dell'SDT270**

La batteria completamente carica consente circa 8 ore di utilizzo continuo. Naturalmente, questo varia a seconda che si debba utilizzare la retroilluminazione e l'energia necessaria ad alimentare alcuni sensori esterni in uso.

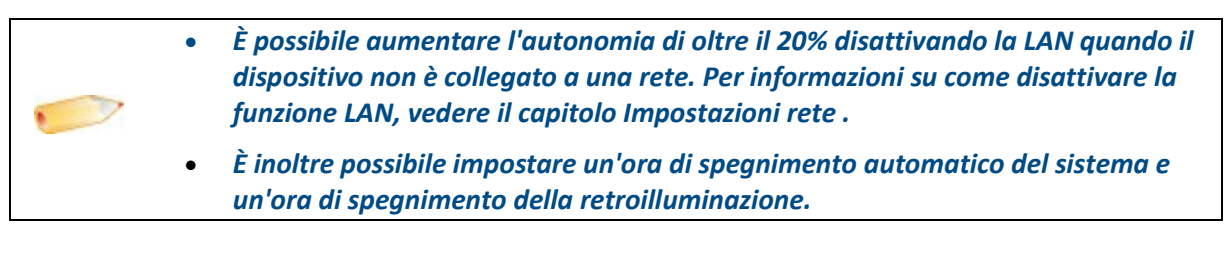

# <span id="page-5-0"></span>**3 Accensione e spegnimento dell'SD270**

#### <span id="page-5-1"></span>**3.1 Accensione**

Per accendere l'SDT270, premere il *pulsante di accensione* nella parte inferiore destra della tastiera. Il LED di stato diventa blu intenso e, qualche secondo dopo, sullo schermo compare il messaggio "System boot up". Se l'indicazione non compare, significa che la batteria potrebbe essere scarica.

#### <span id="page-5-2"></span>**3.2 Spegnimento**

Per spegnere l'SDT270, premere il *pulsante di accensione* nella parte inferiore destra della tastiera. Sullo schermo, verrà visualizzato la seguente schermata:

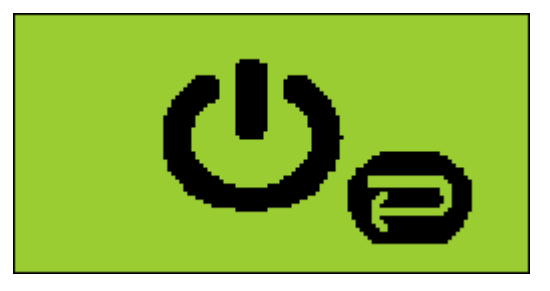

<span id="page-5-3"></span>Premere ancora una volta il *pulsante Invio* per spegnere il dispositivo.

# **4 Inserire e disinserire un sensore**

L'SDT270 dispone di due canali di misurazione per i sensori esterni:

- Il primo ha un anello nero è per il sensore TankTEST (nero) in fase gas (chiamato TTB1 TTB2 o sullo schermo) e il sensore flessibile (chiamato Ext US1 sullo schermo del dispositivo).
- Il secondo anello destinato a rosso al sensore TankTEST (rosso) in fase liquida (o chiamato TTR1 TTR2 ° sullo schermo.

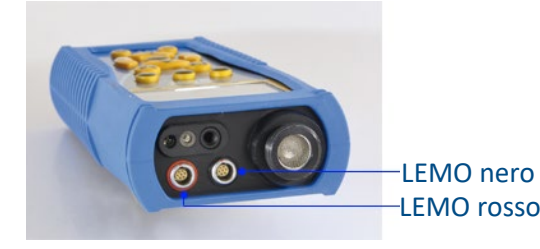

I collegamenti per i sensori esterni sono connettori LEMO. Si tratta di connettori industriali di uso comune, noti per la loro affidabilità e robustezza. Dispongono di un cilindro zigrinato caricato a molla e di una polarizzazione meccanica che fanno sì che possano girare in un'unica direzione.

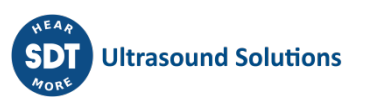

#### <span id="page-6-0"></span>**4.1 Per inserire un connettore LEMO:**

- Allineare il punto rosso sulla spina con il segno rosso sul connettore.
- Inserire la spina nel connettore senza eseguire movimenti rotatori.

Per impostazione predefinita, l'SDT270 sceglie l'ultimo sensore collegato. Tuttavia, è possibile selezionare un altro sensore usando il pulsante F1.

> *Entrambi i sensori TankTEST può essere collegato contemporaneamente al SDT270. La scelta tra i due sensori viene eseguita utilizzando il tasto F1.*

#### <span id="page-6-1"></span>**4.2 Per disinserire un connettori LEMO:**

- Spostare verso l'alto, verso il cavo, l'anello ubicato nella parte inferiore della spina.
- Tirare il connettori senza effettuare alcuna rotazione.

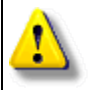

*Non tirare mai direttamente il cavo.*

# **5 Funzioni della tastiera per le misurazioni**

- <span id="page-6-2"></span>• F1 per selezionare un sensore
- F2 per selezionare il tipo di misura
- F3 per modificare le impostazioni del sensore selezionato
- Pulsante di memorizzazione per salvare le misure
- M pulsante per avviare la registrazione della misurazione
- Le frecce Su e Giù vengono utilizzati per aumentare e diminuire l'amplificazione
- Le frecce Sinistra e Destra sono utilizzati per diminuire o aumentare il volume audio
- Il tasto Invia vi permette di accedere ai menu dello strumento.

NB: A seconda del sensore selezionato e la modalità di misurazione selezionata, lo schermo di misura sopra può variare leggermente. Tuttavia, le indicazioni e funzioni chiave rimangono invariati in ciascuna modalità.

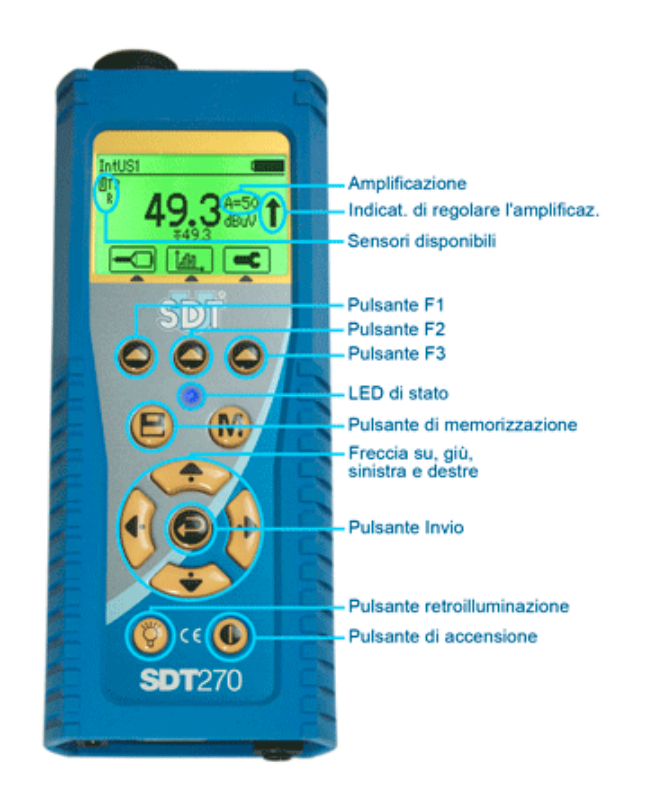

# <span id="page-7-0"></span>**6 Modalità di misurazione et di acquisizione**

#### <span id="page-7-1"></span>**6.1 Modalità Riferimento**

![](_page_7_Picture_179.jpeg)

La modalità Riferimento è la modalità predefinita del dispositivo doppo l'avvio. In questa modalità, il dispositivo visualizza continuamente il valore misurato per il sensore selezionato.

#### **6.1.1 Selezionare un sensore**

Selezionare un sensore con il tasto F1.

#### **6.1.2 Regolare l'amplificazione**

Regolare l'amplificazione usando le frecce su e giù fonchèl'indicatore di regolazione dell'amplificazione scompare dallo schermo.

Quando il LED di saturazione luci o lampeggia in rosso, ridurre l'amplificazione fino a quando la Led si spegne. Poi diminuisce l'amplificazione usando le frecce giù.

#### **6.1.3 Regolare il volume audio**

Diminuire o aumentare il volume audio utilizzando le frecce destra e sinistra.

#### **6.1.4 Impostare tempo di acquisizione del valore di riferimento**

Premere F3.

Utilizzando i tasti freccia su o giù, aumentare o diminuire il tempo di acquisizione del valore di riferimento.

Utilizzare il tasto F1 per salvare il valore del tempo come un modello di preferenza.

Utilizzare F2 per richiamare il valore di preferenza.

Utilizzare F3 per utilizzare un valore senza salvare.

Il valore del tempo è regolabile da 1 a 80 secondi.

![](_page_7_Figure_19.jpeg)

#### **6.1.5 Salvare il valore di riferimento**

Premere il tasto M.

Il dispositivo acquisisce i valori misurati al ritmo de 32 misurazione al secondo. Alla fine del tempo di acquisizione, il dispositivo visualizza un riepilogo dei valori calcolati.

Premere il tasto F3 o floppy disk per salvare il valore di riferimento (o il pulsante F1 per tornare alla schermata di misurazione senza salvare i dati).

Selezionate una posizione di memoria tramite il frecce su e giù e premere invio.

La posizione di memoria scelta viene evidenziato.

<span id="page-8-0"></span>Locazioni di memoria disponibile vanno da Test1 a Test100.

#### **6.2 Modalità Registrazione delle misure**

- *Queste modalità e può registrare le misure dal sensore selezionato quando il sistema è in depressione. La frequenza di acquisizione è una misura al secondo, il tempo di registrazione è scelto dall'operatore.*
- *L'operatore dovrà registrarsi misure separatamente per il sensore nero (fase gassosa) e rosso (fase liquida). Quando l'operatore decide di registrare le misurazioni, installazione in depressione, deve necessariamente procedere con la registrazione dei valori di Riferimento.*
	- *E possibile registrare diverse misure per ciascuna prova e per ciascun sensore.*

Dopo aver selezionato il sensore, impostare l'amplificazione e il volume audio, premere F2.

Utilizzare le frecce sinistra, destra, su e giù, a evidenziare la modalità Registrazione delle misure e premere Invio.

#### **6.2.1 Impostare il tempo di registrazione di misurazione**

Premere F3.

Utilizzando le frecce su o giù per aumentare o diminuire il tempo di registrazione.

Utilizzare il tasto F1 per salvare il tempo di registrazione come configurazione modello di preferenza.

Utilizzare F2 per richiamare la configurazione di preferenza.

Utilizzare F3 per utilizzare un tempo di registrazione senza salvare.

Il tempo di registrazione è regolabile da 1 a 80 minuti.

#### **6.2.2 Salvare ai dati**

Premere il tasto M

Il dispositivo acquisisce i valori misurati al ritmo di una misurazione al secondo. È possibile lasciare il record corrente premendo il tasto F1. Alla fine del tempo di acquisizione, il dispositivo visualizza un

![](_page_8_Picture_24.jpeg)

![](_page_8_Picture_25.jpeg)

riepilogo che indica il tempo di registrazione, il numero di valore salvati e il valore massimo raggiunto durante la registrazione.

Premere il tasto F3 o floppy disk per salvare ai dati (o il pulsante F1 per tornare alla schermata di misurazione senza salvare i dati).

Selezionate una posizione di memoria tramite il frecce su e giù e premere Invio.

La posizione di memoria scelta viene evidenziato.

Locazioni di memoria disponibili vanno da Test 1 a Test 100.

#### <span id="page-9-0"></span>**6.3 Modalità Registrazione di file audio**

*Questa modalità consente di registrare file audio. Questa funzione è utile quando viene rilevata una perdita per esempio. I file audio possono essere utilmente inclusi nella relazione di controllo. È possibile registrare uno o più file audio quando l'installazione è a pressione atmosferica e quando l'installazione è in depressione.*

Dopo aver selezionato il sensore, impostare l'amplificazione e il volume audio, premere F2.

Utilizzare le frecce sinistra, destra, su e giù, a evidenziare la modalità Registrazione di file audio e premere Invio.

#### **6.3.1 Impostare il tempo di registrazione di file audio**

Premere F3.

Utilizzando le frecce su o giù per aumentare o diminuire il tempo di registrazione.

Utilizzare il tasto F1 per salvare il tempo di registrazione come configurazione modello di preferenza.

Utilizzare F2 per richiamare la configurazione di preferenza.

Utilizzare F3 per utilizzare un tempo di registrazione senza salvare.

Il tempo di registrazione è regolabile da 1 a 80 secondi.

#### **6.3.2 Registrazione**

Premere il tasto M

Il dispositivo effettuato l'acquisto del file audio. Alla fine del tempo di registrazione, il dispositivo visualizza un riepilogo del valori misure calcolate.

Premere il tasto F3 o floppy disk per salvare il file audio (o il pulsante F1 per tornare alla schermata di misurazione senza salvare).

Selezionate una posizione di memoria (Test1 a Test100) utilizzando le frecce su e giù poi sviluppato utilizzando la freccia destra.

Selezionare Ref (fila audio serbatoio a pressione atmosferica) o Test (file audio serbatoio in depressione) utilizzando l'frecce su e giù. Convalidare premendo Invio.

![](_page_9_Picture_24.jpeg)

# <span id="page-10-0"></span>**7 Rivedere le misure memorizzate è riproduzione di file audio**

Premere il tasto Invio e selezionare l'icona dell'albero:

Premere il tasto Invio.

Selezionare una prova ed espanderla utilizzando la freccia destra:

Scegliere Ref o Test e sviluppare con la freccia destra:

È quindi possibile selezionare sia una misura (Ref o Test) o un file audio (wave) registrato per la sonda nera (TTB1 o TTB2) o il sensore rosso (TTR1 o TTR2).

Quindi premere il tasto Invio per visualizzare l'elenco delle misure o file audio. Essi sono ordinate per data e ora di registrazione:

Evidenziare il file selezionato.

Per la misura premere Invio per ottenere i dettagli.

Per riprodurre un file audio, premere il tasto F3.

Per eliminare un file audio, toccare due volte il tasto F2.

![](_page_10_Figure_12.jpeg)

![](_page_10_Picture_13.jpeg)

![](_page_10_Figure_14.jpeg)

![](_page_10_Figure_15.jpeg)

# <span id="page-11-0"></span>**8 Impostazioni**

Premete il pulsante Invio per accedere al menu principale:

Usare le frecce direzionali per evidenziare l'icona Impostazioni:

Premere il pulsante Invio per visualizzare il menu Impostazioni:

Usare le frecce direzionali per evidenziare l'icona desiderata e evidenziare e selezionare con il pulsante Invio.

![](_page_11_Picture_6.jpeg)

L'icona della lingua: da utilizzare il dispositivo di interfaccia in inglese, Nederlands, Français, Deutsch, Italiano o Español.

L'icona di tempo e data: per impostare data, ora e il loro formato

![](_page_11_Picture_9.jpeg)

L'icona schermo: per regolare il contrasto dello schermo, il tempo di funzionamento della retroilluminazione

![](_page_11_Picture_11.jpeg)

L'icone de spegnere automaticamente: per regolare il tempo prima che il dispositivo si spegne automaticamente quando non viene utilizzato.

![](_page_11_Picture_13.jpeg)

L'icona di reset: per forzare un reset di fabbrica. Il reset di fabbrica non cancella misure salvate.

![](_page_11_Picture_15.jpeg)

L'icona fuga : utilizzato per tornare al menu precedente

Per modificare i parametri di impostazione selezionata:

- Utilizzare le frecce su e giù per passare form un campo all'altro. Il campo selezionato viene evidenziato.
- Usare le frecce sinistra e destra per modificare il campo selezionato.
- Utilizzare il pulsante Invio per salvare le modifiche e tornare al menu precedente.
- Utilizzare il pulsante F1 per tornare al menu precedente senza salvare le modifiche.

![](_page_11_Picture_22.jpeg)

![](_page_11_Picture_23.jpeg)

# **9 Passare da l'interfaccia in modo icona e l'interfaccia in modo testo**

<span id="page-12-0"></span>Dal schermo Misura, premere il tasto Invio. Utilizzando la freccia destra, evidenziare il menu Impostazioni. Premere il tasto Invio.

Con il tasto giù, evidenziare l'icona del schermo e premere il tasto Invio.

Selezionare l'ultimo campo utilizzando la freccia destra, quindi scegliere tra la interfaccia in modo icona e l'interfaccia in modo testo:

# <span id="page-12-1"></span>**10 Funzioni della tastiera quando ci si sposta tra i menu**

F1 per tornare al menu precedente.

Frecce sinistra e destra per selezionare il precedente o il campo successivo.

Frecce su e giù per modificare il valore del campo selezionato.

Invio per confermare la selezione e sono tornato al menu precedente.

![](_page_12_Picture_10.jpeg)

![](_page_12_Picture_11.jpeg)

![](_page_12_Picture_12.jpeg)

![](_page_12_Figure_13.jpeg)

# **11 Informazioni di sistema dell'SDT270**

<span id="page-13-0"></span>Dalla schermata di misurazione, premere il *pulsante Invio* per accedere al *menu principale* Usare la *freccia giù* fino a evidenziare il menu *Informazioni di sistema*.

#### Premere il *pulsante Invio* per accedervi.

La prima schermata indica:

- La versione di SDT270.
- La versione di valutazione se il vostro apparecchio ne dispone temporaneamente.
- Il tempo che resta prima della fine del periodo di valutazione.

Premere la *freccia giù* per accedere alla schermata successiva, che indica:

- L'ultima data di calibrazione
- La data di calibrazione successiva consigliata
- I giorni rimasti prima della fine della calibrazione valida.

Premere la *freccia giù* per accedere alla terza schermata, che indica:

- Il numero di serie della batteria.
- Il numero di cicli di carico.

Premere la *freccia giù* per accedere alla quarta schermata, che indica:

- Il numero di serie dell'SDT270.
- Il numero di serie del PCB.
- La versione del firmware dell'SDT270.

Per l'SDT270 DU e l'SDT270 SU, una schermata aggiuntiva indica la percentuale di memoria utilizzata per le misurazioni statiche e dinamiche.

Premere il *pulsante Escape* due volte per tornare alla schermata di misurazione.

![](_page_13_Picture_21.jpeg)

![](_page_13_Picture_22.jpeg)

# <span id="page-14-0"></span>**12 Impostazioni rete**

*Quando il tuo SDT270 non è collegato a una rete, si consiglia di parametro per disabilitare la LAN.Questa impostazione permette di aumentare l'autonomia della batteria di oltre il 20%.Utilizzare la freccia destra per evidenziare il campo rete LAN, quindi utilizzando la freccia su impostare il campo su NO. Impostare il campo su Sì se si desidera collegare il SDT270 a una rete tramite la presa Lemo15*

![](_page_14_Picture_149.jpeg)

# <span id="page-14-1"></span>**13 Recommended calibration intervals**

SDT recommends annual recalibration of SDT instruments and annual verification of sensors. This periodicity is coherent with the observed long-term stability of SDT electronic equipment's.

However

- For new equipment leaving the factory the initial period is extended to 15 months instead of 12 (to avoid any possible discrimination between users due to transportation time, customs clearance, etc.)
- SDT recognizes that each customer may have their own Quality Assurance Standards and internal requirements. If a customer has established a Quality Assurance Program that includes a documented procedure for measurement deviations, and if an instrument and the relevant sensor show acceptable deviations and do not show signs of physical damage, then calibration periodicity could be extended to two years.
- Third party organizations having more authority (Class, or State Administrations) may have defined their own regulations for example 6 months, or 2 years calibration interval: by evidence, local legally applicable regulations supersede SDT rules.

For these reasons, SDT Calibration Certificates do no more mention a "calibration due date", but simply the "last calibration date".

For user convenience, the date of the last calibration of an SDT200 or 270 instruments can also be found in the menu screens.

This text refers to SDT document DC.QUAL.005 $^1$  $^1$ . not.

<span id="page-14-2"></span><sup>&</sup>lt;sup>1</sup> This document is part of SDT's quality management system (ISO-9001 certified).